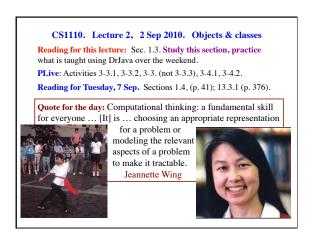

Not receiving emails from us from CMS? Quiz Tuesday. 1. Not registered in the CMS. Email Everyone get 100.! Maria Witlox mwitlox@cs.cornell.edu 1. What is a type? p. 17 ask her to register you. Needs your netid. 2. How do you execute 2. Your email bounces. Your Cornell acct (carry out, perform) the not set up correctly or place to which you assignment statement? forward it is having trouble. Find out: box on p. 28 email yourself, netid@cornell.edu, see 3. Be able to execute an what happens, fix it. assignment statement. AEWs 1-credit AEW sections for CS1110. Consulting starts today. Two hrs per week. Not remedial. Click "Staff" on course See course website for link. webpage, then the link at bottom of page Wed 7:30-9:25pm; Mon 2:30-4:25.

First-day surveys CMS shows 278 students, so we are missing 25 surveys. No programming experience: 158 Those who didn't turn it in: < 5 months experience: 048 no need to do so. It's only to give us a good feel for the 047 > 5 months experience: makeup of the course, and Total 253 we have that. 62%: no previous experience Most frequent comments: 1. Concern about keeping up, ability to learn programming 2. Excited about learning to program

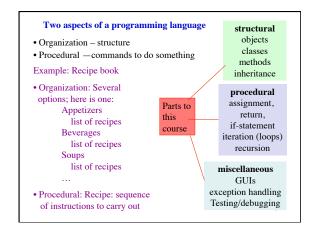

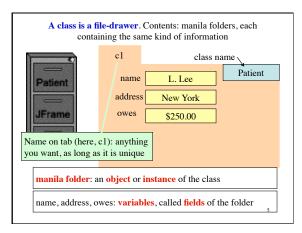

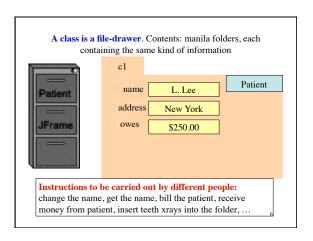

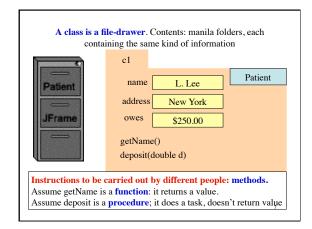

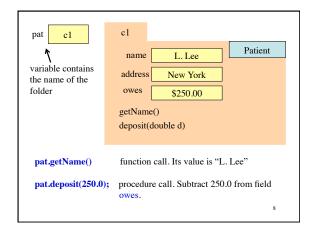

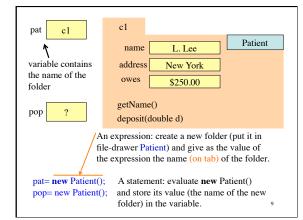

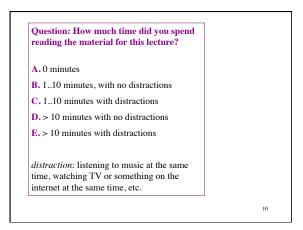

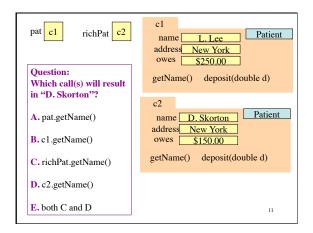

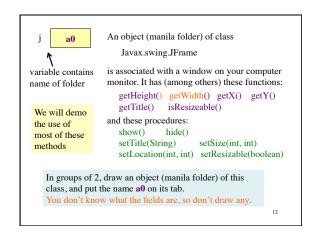

## Comments from last semester

I understand classes and objects fairly well, and I thought the file drawer/file folder analogy was very helpful.

I think I'm definitely prepared for 2110. The folder/file drawer analogy was actually very helpful for a first-time Java programmer in understanding them.

I did learn the concept before coming to this class, CS1110 is really what made me understand how objects and classes work.

The folder was a great way to learn objects and classes. It simplified a very complex concept.

Teaching methods were terrible.... boxes and folders made the subject more confusing than it should be.

I'm still a bit dubious about the whole file folders and cabinets thing.

j= new javax.swing.JFrame(); a0 j.show(); new JFrame() Expression variable contains Create new folder and put in file drawer JFrame. the name of the folder Statement jf= new JFrame(); • Read section 1.3. Create new folder, as above, and place its name • Practice what we in variable jf. did in class in DrJava. Thereafter, use • Try the self $jf.\,method\text{-}name\ (\ arguments,\,if\ any\ )$ review exercises to call methods of folder (object) jf. on page 40.

package: A collection of classes that are placed in the same directory on your hard drive. Think of it as a room that contains file cabinets with one drawer for each class.

package java.io classes having to do with input/output
package java.net classes having to do with the internet
package java.awt classes having to do with making GUIs
package javax.swing newer classes having to do with GUIs

To reference class JFrame in package javax.swing, use: javax.swing JFrame

Instead: import javax.swing.\*;

Then use simply JFrame

15